### IM-5/IMU5, APPENDIX B, PAGE 18

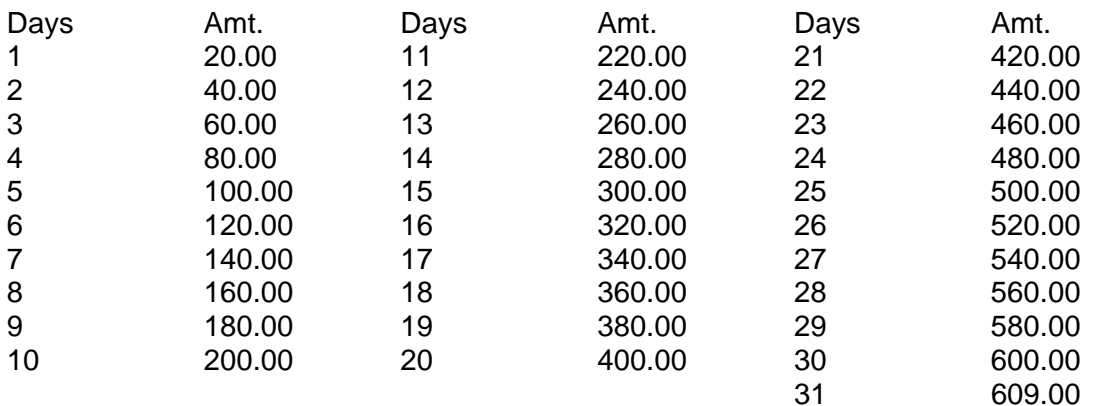

### EXAMPLE

Ms. Jones applies for BP on 07-08-08. The Eligibility Specialist completes the approval IMU5 on 07-19-08. Ms. Jones is eligible for a BP payment for 24 days of July (count includes date of application). The worker enters 480.00 (from the table) as the amount of retroactive payment in Field 44 (480.00).

### EXAMPLE

Mr. Smith applies for BP on 07-29-08. The Eligibility Specialist enters the approval IMU5 on August 3, 2008. Mr. Smith is eligible for a BP payment for three days of July and the full month of August. The Eligibility Specialist enters 669.00 [(60.00 from the table) + 609.00] as the amount of retroactive payment in Field 44 (669.00).

Field 37: Will be the month the IMU5 transaction is entered unless it is the same as the month of application. If the IMU5 transaction is entered in the month of application, enter the following month in Field 37.

June 2008

## EXAMPLE

In the preceding example on Ms. Jones, 07-08 will be the date entered in Field 37 since the IM-5 was completed in the month of application.

# EXAMPLE

In the preceding example on Mr. Smith, the date entered in Field 37 will be the month IM-5 was completed 08-08.

## XXI. Correction of Payments or Title XIX Dates/Level of Care on Closed Cases:

These procedures will be used to make a correction in payment or Title XIX dates/level of care on cases, which were active but are now closed.

## A. Correction of Payment:

In some instances, an eligibility specialist may discover that a payment is owed to a participant whose case was active but is now closed. This procedure cannot be used on rejected cases; the case must have been open at some time. Remember, also, the time limitations on retroactive and deficiency payments. After obtaining supervisory approval to make the payment, the eligibility specialist will:

1. Complete the closed turnaround IM-5 with the following entries:

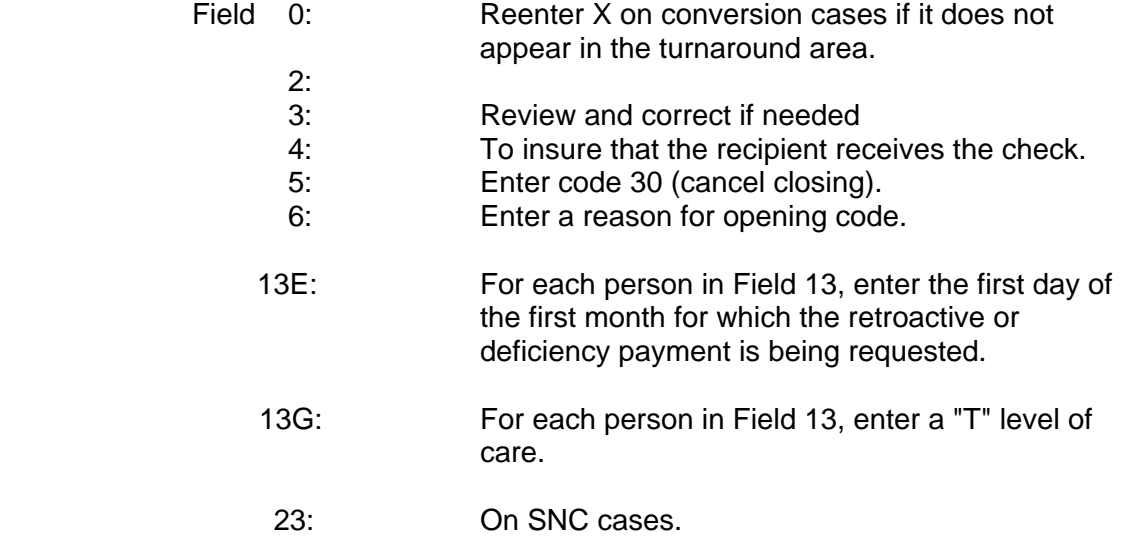